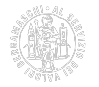

# **RSS. Le notizie in tempo reale sul tuo computer**

## **I feed della Camera di commercio di Bergamo**

### **Approfondimenti**

#### **Come funziona**

Per accedere al servizio [Rss](http://it.wikipedia.org/wiki/RSS) [1] è sufficiente un lettore (detto anche "aggregatore") che consenta di ricevere i canali Rss delle notizie che più interessano.

#### **Come iscriversi ai feed RSS**

Clicca col tasto destro del mouse sul pulsante arancione o sul titolo del feed corrispondente al canale al quale intendi iscriverti e scegli "copia collegamento".

- [Notizie](https://www.bg.camcom.it/notizie/rss.xml) [2]
- [Bandi aperti](https://www.bg.camcom.it/bandi/rss.xml) [3]

Ultima modifica: Martedì 11 Dicembre 2018

## **Condividi**

#### **Reti Sociali**

 **Quanto ti è stata utile questa pagina?** Select rating Media: 5 (1 voti)

Rate

**Source URL:** https://www.bg.camcom.it/risorse/rss

#### **Collegamenti**

- [1] http://it.wikipedia.org/wiki/RSS
- [2] https://www.bg.camcom.it/notizie/rss.xml
- [3] https://www.bg.camcom.it/bandi/rss.xml